# IWNEST PUBLISHER PUBLISHER PARTIES TO STANDARDS THE PUBLISHER PUBLISHER PUBL

#### IWNEST PUBLISHER

# **Journal of Industrial Engineering Research**

(ISSN: 2077-4559)

Journal home page: http://www.iwnest.com/AACE/

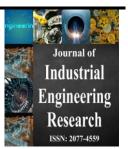

# **Detection of Similar Mammogram Image Data Using Various File Attributes**

<sup>1</sup>Dr. J. Subash Chandra Bose, <sup>2</sup>S. Monisha, <sup>3</sup>S. Pradeepa, <sup>4</sup>B. Saranya

- <sup>1</sup>Associate Professor and Head, Department of CSE Professional Group of Institutions Palladam, Tirupur, Tamilnadu, India
- <sup>2,4</sup>ME Research Scholar, Department of CSE Professional Group of Institutions Palladam, Tirupur, Tamilnadu, India
- <sup>3</sup>Assistant professor, Department of CSE Professional Group of Institutions Palladam, Tirupur, Tamilnadu, India

## ARTICLE INFO

Article history: Received 22 February 2015 Accepted 20 March 2015

Keywords:

# ABSTRACT

Duplicate File Finder is a program which allows you to locate and remove duplicate files from your computer. We can move the files to one folder called duplicate or else we can transfer it to the recycle bin .We can delete the file according to the extension also. It allows you to locate and remove duplicate files from your computer. This type of application is recommended if you want to free up space on your hard drive. There is a comparison modules which compares images by its RGB level then compares video by converting video into frames then text file comparison which checks word by word even blank spaces.

© 2015 IWNEST Publisher All rights reserved.

**To Cite This Article:** Dr. J. Subash Chandra Bose, S. Monisha, S. Pradeepa, B. Saranya., Detection of Similar Mammogram Image Data Using Various File Attributes. **J. Ind. Eng. Res., 1(2),** 35-37, 2015

#### INTRODUCTION

Data Mining is a process of knowledge evaluation from large data sets. It is a very challenging field of research in the recent years. Extraction of knowledge is a critical issue for the researchers. Many data mining tools currently fail to extract the needed information from the collection of data set; it requires extra steps for extracting and analyzing the data. Extraction video is a particular media which contains motion, sound, image, text and color information. Among these, extracting the needed information is a challenge. The amount of usage of the image has been increasing day by day due to various factors. They are not only used for expressing knowledge and information but also for the purpose of analyzing. For the purpose of effective retrieval video dates are indexed. Video Content is always huge by itself with abundant information. Extracting explicit semantic information has been extensively investigated such as However, little work has been devoted on the problem of discovering global or inexplicit information from the huge video stream. The video is a particular media embedding visual, motion, audio and textual information. The indexing process must be automated in order to build a dictionary of images region object detection, structure analysis and event detection.

# II. Related Work:

#### A. Easy Duplicate Finder:

Find and delete duplicate files in seconds with Easy Duplicate Finder! Speed up your computer and free up disk space by deleting duplicate files. You can recover gigabytes of space, make your computer faster, and organize your files. Run an instant scan and find all the duplicates on your PC or Mac!

# B. Auslogics Duplicate File Finder:

Auslogics Duplicate File Finder is a basic program that allows users to find and delete duplicate files taking up valuable space on their hard drives. This is a helpful utility for users who find themselves with limited disk space and can't figure out why. The program's interface is simple and extremely easy to use. Users simply select the folders they want to search in, set the matching criteria and file types, and click the Scan button. The program displays a list of duplicate files, allowing users to select and delete those that are not needed.

## C. Anti-Twin:

Anti-Twin is a small software application which compares files, i.e. it searches for duplicate or similar files on your hard disk drive. All similar or identical files that were found can either be sent to the recycle bin or directly deleted. This will increase the hard disk space on your computer. e.g. find and delete duplicate MP3

Journal of Industrial Engineering Research, 1(2) March 2015, Pages: 35-37

files in a download folder or to find similar images. Apart from that, Anti-Twin helps you clean up employees' chaotic file repositories in company networks, e.g. by searching for unnecessary file copies and redundant data back-ups.

## D.CloneSpy:

You can specifically select what is to be scanned and this can include multiple drives, multiple folders, or just individual folders. It has the ability to detect duplicates by CRC, by file name, by CRC and file name, and by file name and size. It will also detect zero length files. The program does not need to be installed but can be run from the executable so it's a good candidate for your USB Flash drive toolkit. It also throws up duplicates in a way that at least makes you think about what you are deleting.

#### *E.Problem in auslogics duplicate file finder:*

It is not available for Mac layer. Cross platform functionality is lacking.50% of disk space can only be increased by deleting duplicate files. It supports only single language.

#### III. Proposed Algorithm:

This program scans and locates duplicate files on your computer. It's easy to use and navigate; however, we found its search capabilities too limited. Duplicate File Finder's interface isn't flashy, but it is easy to use and navigate. Simply open the application and select which folder(s) on your computer that you want to search, and the search will begin. From there, you have the option of deleting, moving the files. File name, file size, file type and file location will be displayed after the search is over.

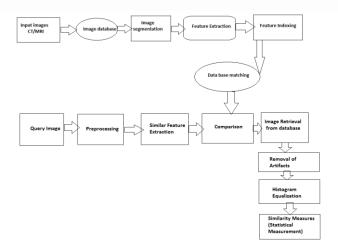

#### Block diagram:

Process priority settings that will let the application scan in your computers IDLE time.It helps the researchers in medical field to find the duplicate mammogram image easily.It free up the disk space more efficiently.It checks the duplicate mammogram image automatically when it is entered in system.It gives more accuracy.Deleting duplicates will help to speed up indexing and and size reduces back up time.

## V. Conclusion:

Duplicate File Finder helps scans and locates duplicate files on your computer. It's easy to use and navigate; however, we found its search capabilities too limited. Duplicate File Finder's interface isn't flashy, but it is easy to use and navigate. Simply open the application and select which folder(s) on your computer that you want to search, and the search will begin. From there, you have the option of deleting, moving,the files. File name, file size, file type and file location will be displayed after the search is over.

**Table 4.1:** Test Cases for Move Module.

| TWO INTO THE CASES TO THE CASES TO THE CASES. |                             |                              |                                                                      |                                 |                       |
|-----------------------------------------------|-----------------------------|------------------------------|----------------------------------------------------------------------|---------------------------------|-----------------------|
| S.No.                                         | Test Case Name              | Test Case Procedure          | Expected Result                                                      | Obtained Result                 | Status<br>(Pass/Fail) |
| 1.                                            | Move the file test case     | Click on move to recycle bin | The selected file should go to recycle bin                           | The file is in recycle bin      | Pass                  |
| 2.                                            | Move the file to duplicates | Click on move to duplicates  | The file should be moved to duplicate folder                         | The file is in duplicate folder | Pass                  |
| 3.                                            | Description test case       | Click on go button           | The details of the file<br>should be displayed<br>in the table below | The details are shown           | pass                  |

Journal of Industrial Engineering Research, 1(2) March 2015, Pages: 35-37

#### REFERENCES

- [1] Kumar, R.A. and D. Saravanan, 2013. Content based image reterival using color histogram. Int. J. Comput. Sci. Inform. Technol., 4: 242-245. Devarj Saravanan and Subramaniam Srinivasan / Journal of Computer Science, 9 (5): 534-542.
- [2] A Novel Feature Selection Mechanism For Medical Image Retrieval System S. Asif Hussain1, D .Satya Narayana2 and M. N. Giri Prasad3
- [3] Department of ECE, AITS, Rajampet, A.P, India 2Department of ECE, RGMCET, Nandyal, A.P, India 3Department of ECE, JNTUA, Anantapur, A.P, India
- [4] lin, C.-Y., J.X. Yin, X. Gao, J.Y. Chen and P. Qin, 2006. "a sematic modeling approach for medical image semantic retrieval using hybrid bayesian networks" proceedings of international conference on intelligent system design, 482-487.
- [5] Sasi Kumar, M., Y.S. Kumarswamy, 2010. "Medical Image Matching and Retrieval using Discrete Sine Transform", International Journal on Computer Science and Engineering, 2(9).
- [6] Sonali Bhadoria and C.G. Dethe, 2010 ."Study of Medical Image Retrieval System" International Conference on Data Storage and Data Engineering, 192-6.